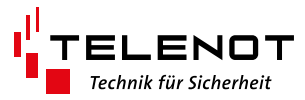

## **Allgemeine Verkaufsbedingungen**

Die Allgemeinen Verkaufsbedingungen finden Sie auf der TELENOT-Homepage unter www.telenot.com und im TELENOT-Produktkatalog.

Tipps und Empfehlungen für einen störungs-

ESD-gefährdetes Bauteil (ESD = electrostatic discharge (eng), elektrostatische Entladung

# **Symbolerklärungen**

Gefahrenhinweis

Entsorgungshinweis

freien Betrieb

**A** Handlungsablauf

**2 Sicherheitshinweise**

(deu))

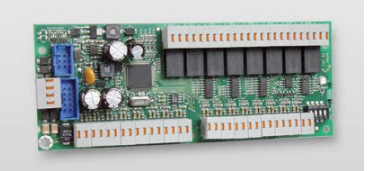

# ERWEITERUNGSMODUL

CXF 16/8

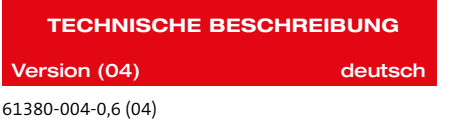

TELENOT ELECTRONIC GMBH Wiesentalstraße 60 73434 Aalen **GERMANY** 

Telefon +49 7361 946-0 Telefax +49 7361 946-440 info@telenot.de www.telenot.de

Original Technische Beschreibung deutsch

## **1 Benutzerhinweise**

Diese Technische Beschreibung ermöglicht den sicheren und effizienten Umgang mit dem Produkt. Abbildungen dienen dem grundsätzlichen Verständnis und können von der tatsächlichen Ausführung abweichen.

#### **Zielgruppe Betreiber**

Fachkundiger Errichter von Einbruchmeldeanlagen

#### **Bestimmungsgemäße Verwendung**

Das Produkt ist ausschließlich für die hier beschriebene Verwendung konzipiert und konstruiert. Das Erweiterungsmodul CXF erweitert die Übertragungseinrichtungen (ÜE) comXline 1516/2516/3516 um 16 Meldelinieneingänge und 8 Fernschalt-Relaisausgänge.

Jede über die bestimmungsgemäße Verwendung hinausgehende oder andersartige Benutzung gilt als Fehlgebrauch. Ansprüche jeglicher Art wegen Schäden aufgrund von Fehlgebrauch sind ausgeschlossen.

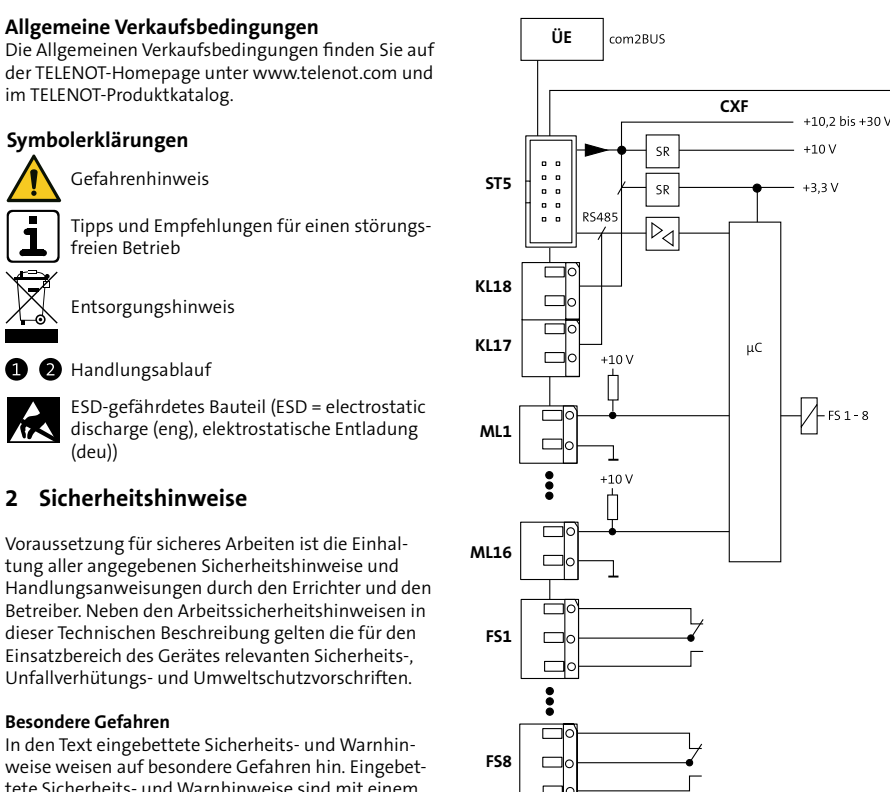

# **5 Produktmerkmale**

- 16 widerstandsüberwachte Meldelinien
- 8 Fernschalt-Relaisausgänge
- Maximal 12 CXF 16/8 an einer ÜE möglich (max. 192 Meldelinien, 96 Relais)

#### <span id="page-0-0"></span>**Firm- und Softwarevoraussetzungen**

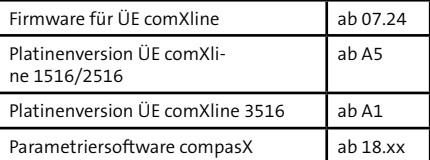

Der com2BUS wird auch zum Anschluss der EMZ complex 200H/400H benötigt. Beide Anwendungen gleichzeitig (EMZ und CXF 16/8) sind nicht möglich.  $\overline{a}$ 

#### <span id="page-0-1"></span>**6 Montage**

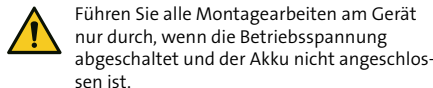

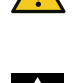

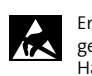

Entladen Sie sich zuvor durch Berühren von geerdeten Metallteilen um Schäden an Halbleiterbauteilen durch elektrostatische Entladungen (ESD) zu vermeiden.

Das Erweiterungsmodul CXF kann direkt auf die ÜE ab Gehäusetyp S8 aufgesteckt werden.

Auf der Platine der ÜE stehen dafür entsprechende Aufnahmebohrungen zur Verfügung. Der Abstandsbolzen wird auf die ÜE-Platine geschraubt, die 3 Distanzhalter eingesteckt und die CXF-Platine aufgesetzt.

Mit Hilfe der Linsenkopfschraube und der Sicherungsscheibe wird die Platine festgeschraubt und somit eine elektrisch leitfähige Verbindung zum geerdeten Gehäuse hergestellt (Störfestigkeit).

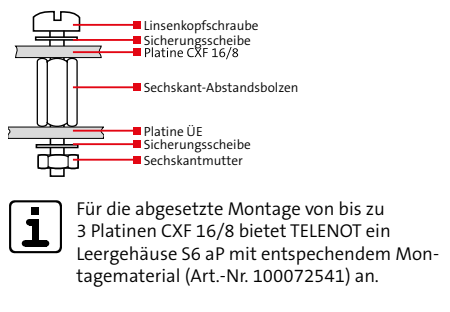

# **7 Installation**

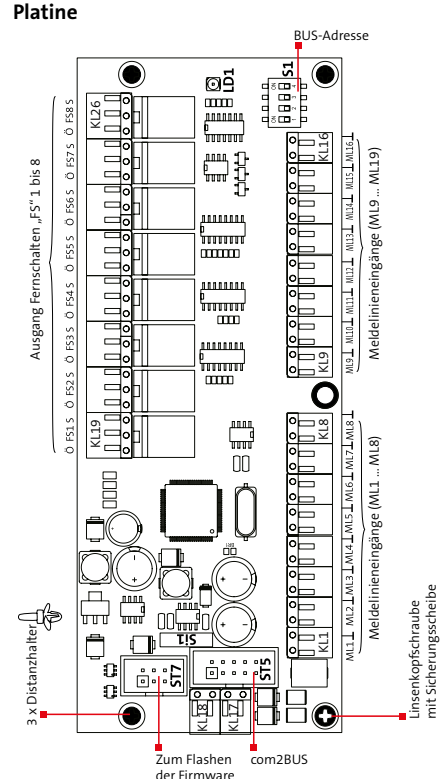

- **MLx** Buchsenklemmenblöcke (KL1-26)
- **FSx** Systemstecker für com2BUS-Verbindung zwischen CXF-Modul und ÜE
- **ST7** Anschluss für Flashadapter FAR1 (Flashen der Firmware)
- **Si1** PTC-Sicherung 650 mA (+30 V)
- **LD1 gn** LED blinkt: Rhythmus des com2BUS Polls LED flackert schnell: Systemfehler
- **S1** DIP-Schalter zum Einstellen der com2BUS-Adresse

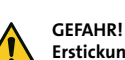

**Besondere Gefahren**

Piktogramm gekennzeichnet.

**Umgang mit Verpackungsmaterialien**

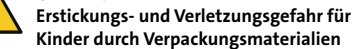

Voraussetzung für sicheres Arbeiten ist die Einhaltung aller angegebenen Sicherheitshinweise und

Betreiber. Neben den Arbeitssicherheitshinweisen in dieser Technischen Beschreibung gelten die für den Einsatzbereich des Gerätes relevanten Sicherheits-, Unfallverhütungs- und Umweltschutzvorschriften.

In den Text eingebettete Sicherheits- und Warnhinweise weisen auf besondere Gefahren hin. Eingebettete Sicherheits- und Warnhinweise sind mit einem

> Halten Sie Verpackungsmaterialien von Kindern fern.

#### **3 Lieferumfang**

- **Platine CXF 16/8 (Art.-Nr. 100072538)**
- Flachbandleitung (10-pol.) com2BUS
	- 1x Sechskant-Abstandsbolzen: 3x16 innen/außen
- 1x Linsenkopfschraube
- 2x Sicherungsscheibe
- 1x Mutter M3
- 3x Distanzhalter
- Technische Beschreibung

## **4 Funktionsübersicht**

Das Erweiterungsmodul CXF erweitert die Übertragungseinrichtungen (ÜE) comXline 1516/2516/3516 um 16 Meldelinieneingänge und 8 Fernschalt-Relaisausgänge. Eine CXF-Platine lässt sich direkt auf die ÜE-Platine aufstecken. Weitere 11 Erweiterungsmodule diesen Typs können über den com2BUS bis zu 1000 m von der Übertragungseinrichtung abgesetzt werden.

Die Zuordnung von Sprachtexten für die Meldelinien und Relais ist nur bei einem Erweiterungsmodul CXF 16/8 mit der Adresse 0 möglich.

Maximal sind 200 Meldelinien durch die Kombination von ÜE, Erweiterungsmodule CXB und CXF erreichbar.

## **Anschlüsse**

Alle Anschlüsse auf der Platine sind durch steckbare Buchsenklemmblöcke für Leiterdurchmesser von 0,4 mm bis 0,8 mm realisiert (eindrähtig). Der Anschluss beruht auf einem Blattfedermechanismus.

Dieser kontaktiert eindrähtige Leiter, indem er von Hand gegen die Blattfeder gedrückt wird, sodass sich die Klemmstelle öffnet und die Blattfeder den Leiter gegen die Stromschiene presst.

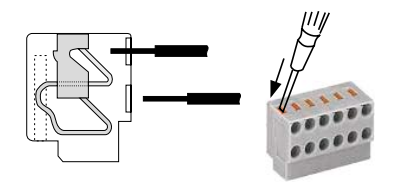

Zum Entfernen von Leitern mit einem Schraubendreher den zugehörigen Druckpunkt auf dem Klemmblock herunterdrücken und Leiter abziehen.

#### **Eingang ML1 bis ML16 widerstandsüberwacht**

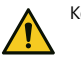

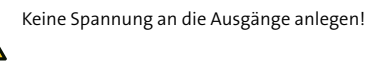

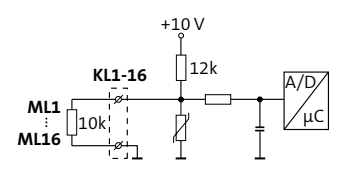

#### **Ausgang Fernschalten FS1 bis FS8**

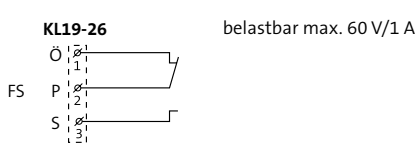

Das Fernschaltrelais besitzt einen potenzialfreien Wechsler und eine interne Auswertung der Kontaktstellung, die zur Alarmempfangseinrichtung gemeldet wird.

Das Fernschaltrelais ist parametrierbar als:

Fernschalten Dauer "EIN"/"AUS" Der Fernschaltkontakt des bistabilen Relais behält seinen Schaltzustand auch beim Ausfall der Versorgungsspannung.

## **Fernschalten Impuls (2 s) Impulsbetrieb**

Jeder "EIN"-/"AUS"-Schaltbefehl bewirkt eine 2 s lange Kontaktumschaltung. Die Ruhestellung des Kontaktes entspricht der Stellung des Fernschaltkontaktes bei Schaltbefehl "AUS".

# **Serielle com2BUS-Schnittstelle (RS485)**

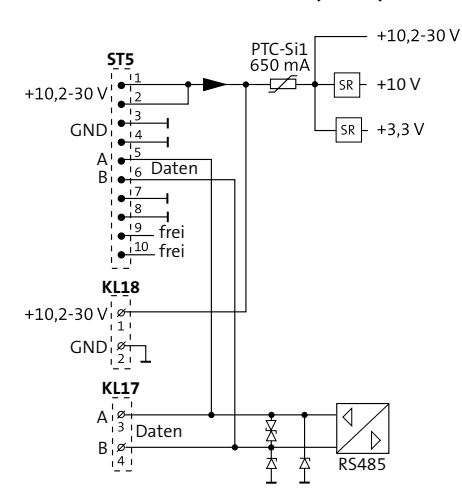

# **8 Parametrierung**

# **Hilfsmittel**

- PC/Laptop mit installierter Parametriersoftware compasX
	- USB-Kabel (A/B)

Unter www.telenot.com können registrierte Errichter die neuste Version der Parametriersoftware compasX kostenlos herunterladen. Details zur Parametrierung finden Sie in der Hilfe der jeweiligen Parametriersoftware.

# **9 Inbetriebnahme**

Prüfen Sie vor der Inbetriebnahme Hard- und Softwarevoraussetzungen. [\(siehe Gerätemerkmale\)](#page-0-0)

Mit dem DIP-Schalter S1 auf der Platine wird die BUS-Adresse eingestellt.

In der PC-Software compasX muss dieselbe BUS-Adresse für das ausgewählte Erweiterungsmodul parametriert werden.

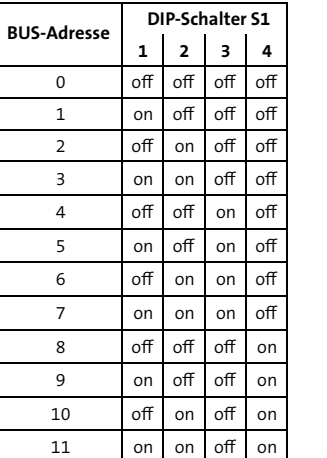

#### **Flashen der Firmware**

Zum Flashen der Firmware wird der Flashadapter FAR1 (Art.-Nr. 100071077) benötigt.

Der Flashadapter FAR1 ist eine Hardwarebaugruppe, die TELENOT-Produkte mit der seriellen Schnittstelle eines PCs verbindet. Mit einer speziellen Flash-Software kann die Firmware der Flashspeicherbausteine aktualisiert werden.

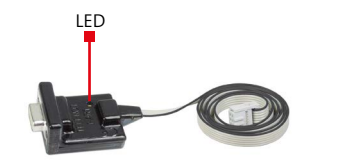

Unter www.telenot.com können registrierte Errichter die neuste Version der Firmware kostenlos herunterladen.

#### **Vorgehensweise**

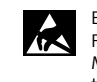

Entladen Sie sich vor dem Anschluss des Flashadapters durch Berühren von geerdeten Metallteilen um Schäden an Halbleiterbauteilen auf der Platine durch elektrostatische Entladungen zu vermeiden.

6-polige Flachbandleitung des Flashadapters auf das Erweiterungsmodul (Stecker ST7) stecken.

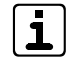

- LED des Flashadapters muss blinken, wenn das TELENOT-Produkt bestromt ist.
- Die andere Seite des Flashadapters mit einem COM-Port des PCs verbinden oder USB/SERIELL-Adapter (Art.-Nr. 100071087) verwenden.
- **B** Nummer des COM-Ports merken.
- Gewünschte Flash-Software auf der CD (liegt dem FAR1 bei) auswählen und die entsprechende \*.exe-Datei aktivieren oder heruntergeladene \*.exe Datei aktivieren.

#### ox C:\WINDOWS\system32\cmd.exe

elenot Flash-Update Stapelverarbeitung gestartet.. lashadapter FAR1 gesteckt? Reset gedrueckt?<br>itte COM-Port-Nr. <1-99> angeben: \_

- RESET-Taste auf der ÜE-Platine drücken.
- COM-Port-Nummer des PCs im DOS-Fenster eintragen.
- **Mit RETURN-Taste Flashvorgang starten.**

# **10 Wartung und Service 11 Demontage und Entsorgung**

#### **Außer Betrieb setzen**

- Schalten Sie das Gerät aus und sichern Sie es gegen Wiedereinschalten.
- Falls vorhanden, klemmen Sie die 230-V-Versorgung und die Akkus ab.
- Klemmen Sie die Steuer- und Versorgungsleitungen ab.

#### **Demontage**

Die Demontage wird in umgekehrter Reihenfolge wie die Montage durchgeführt [\(siehe Montage\)](#page-0-1).

#### **Entsorgung**

zurück.

- **Verschrotten Sie das Metall.**
- Geben Sie die Kunststoffelemente zum Recycling. Geben Sie die Elektro- und Elektronikteile zum Recycling oder schicken Sie diese an TELENOT

Das Produkt unterliegt der gültigen EU-Richtlinie WEEE (Waste of Electrical and Electronic Equipment). Als Besitzer dieses Produktes sind Sie gesetzlich verpflichtet Altgeräte getrennt vom Hausmüll der Entsorgung zuzuführen. Bitte beachten Sie die länderspezifischen Entsorgungshinweise.

Gemäß der Batterieverordnung dürfen Batterien nicht in den Hausmüll gelangen! Die bei TELENOT gekauften Batterien nimmt TELENOT kostenlos zurück und entsorgt sie ordnungsgemäß.

# **12 Technische Daten**

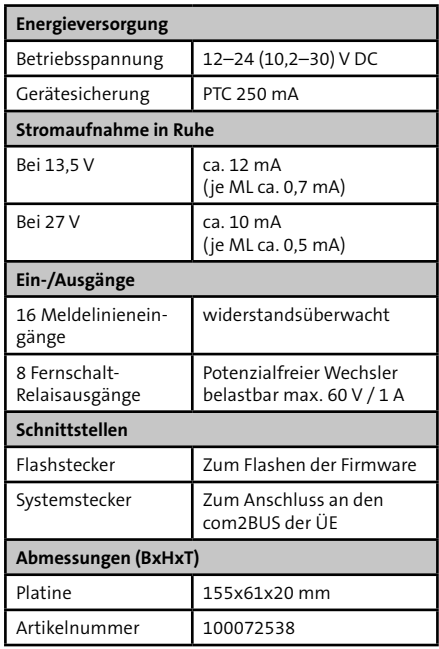

Dieses Zeichen bestätigt die Konformität  $\epsilon$ des Produktes mit den dazu geltenden EU-Richtlinien.

Die EU-Konformitätserklärung stellt Ihnen TELENOT auf der Website zur Verfügung: www.telenot.com/ de/ce